# **Precision 5720 All-in-One**

# Quick Start Guide

Stručná úvodná príručka

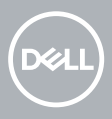

## **1 Connect the keyboard and mouse**

Připojte klávesnici a myš. | Pripojte klávesnicu a myš

Csatlakoztassa a billentyűzetet és az egeret | Podłącz klawiaturę i mysz

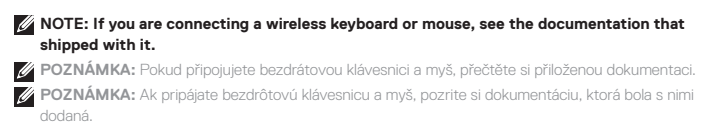

**MEGJEGYZÉS:** Vezeték nélküli billentyűzet és egér csatlakoztatása esetén lásd a hozzá mellékelt útmutatót.

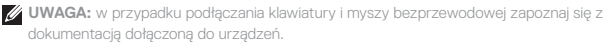

## **2 Install your wireless keyboard/mouse USB dongle — optional**

Nainstalujte USB dongle bezdrátové klávesnice/myši – volitelně. Nainštalujte bezdrôtový modul USB klávesnice/myši – voliteľné Helyezze be a vezeték nélküli billentyűzet/egér USB-vevőjét – opcionális Zainstaluj klucz sprzętowy USB myszy/klawiatury bezprzewodowej — opcjonalnie.

#### **1 Tilt the display**

Nakloňte displej. | Nakloňte displej Döntse meg a kijelzőt | Odchyl wyświetlacz

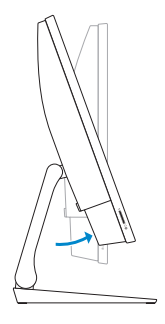

## **2 Press and pull the USB dongle-bay cover**

Stiskněte a vytáhněte kryt pozice pro USB dongle. Stlačte kryt priestoru pre hardvérový kľúč USB a potiahnite zaň Nyomja meg, majd húzza le az USB-vevő rekeszének fedelét Naciśnij i pociągnij pokrywę wnęki na klucz sprzętowy USB

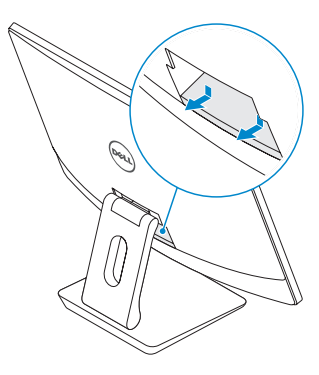

#### **3 Insert the USB dongle**

Zasuňte USB dongle. | Pripojte hardvérový kľúč USB Helyezze be az USB-vevőt | Włóż klucz sprzętowy USB

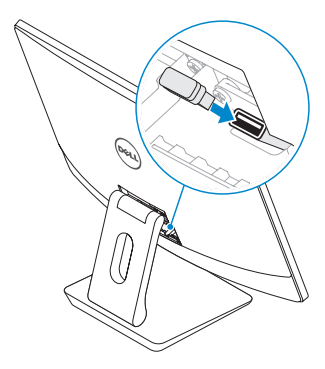

## **4 Replace the USB dongle cover and snap it into place**

Nasaďte kryt USB dongle a zaklapněte jej na místo. Znova nasaďte kryt hardvérového kľúča USB a zacvaknite ho na miesto Helyezze vissza az USB-vevő fedelét, és pattintsa vissza a helyére Włóż na miejsce pokrywę wnęki na klucz sprzętowy USB i zatrzaśnij ją

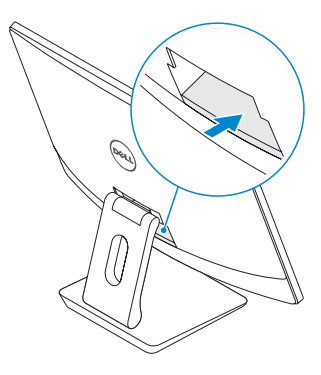

## **3 Connect the power cable and press the power button**

Připojte napájecí kabel a stiskněte tlačítko napájení. Zapojte napájací kábel a stlačte spínač napájania Csatlakoztassa a tápkábelt, majd nyomja meg a bekapcsológombot Podłącz przewód zasilający i naciśnij przycisk zasilania.

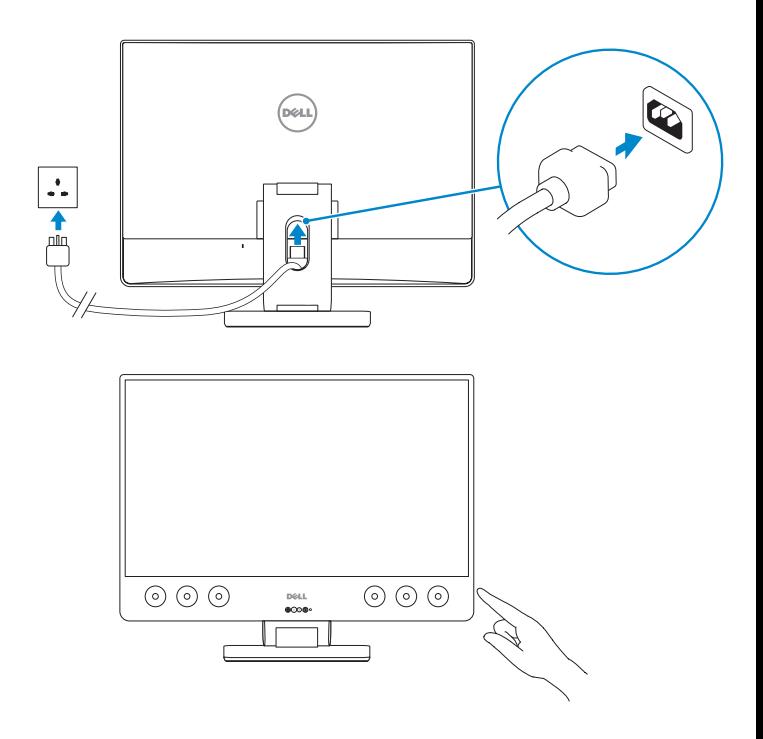

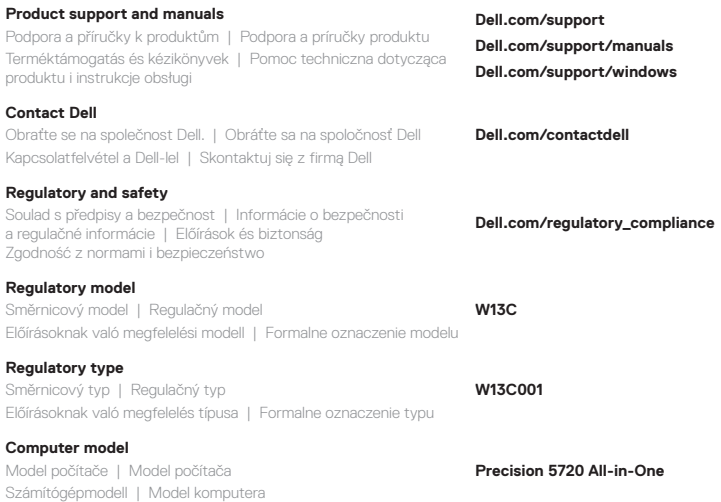

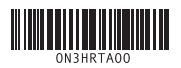

© 2017 Dell Inc. or its subsidiaries.

© 2017 Microsoft Corporation.

Printed in China. 2017-01

## **4 Finish Windows 10 setup**

Dokončení nastavení systému Windows 10 | Dokončite nastavenie systému Windows 10 | Fejezze be a Windows 10 telepítését | Dokończ konfigurowanie systemu Windows 10

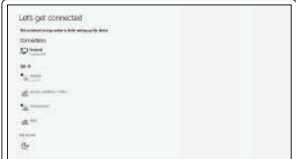

#### **Connect to your network**

Připojte se k síti. Pripojte sa k svojej sieti Csatlakoztassa a hálózathoz Podłącz komputer do sieci

**NOTE:** If you are connecting to a secured wireless network, enter the password for the wireless network access when prompted.

**ZA POZNÁMKA:** Pokud se připojujete k zabezpečené bezdrátové síti, zadejte po vyzvání heslo pro přístup k bezdrátové síti.

**POZNÁMKA:** Ak sa pripájate k zabezpečenej bezdrôtovej sieti, po vyzvaní zadajte heslo pre prístup k bezdrôtovej sieti.

**MEGJEGYZÉS:** Ha biztonságos vezeték nélküli hálózatra csatlakozik, amikor a rendszer kéri, adja meg a vezeték nélküli hozzáféréshez szükséges jelszót.

**UWAGA:** jeśli nawiązujesz połączenie z zabezpieczoną siecią bezprzewodową, wprowadź hasło dostępu do sieci po wyświetleniu monitu.

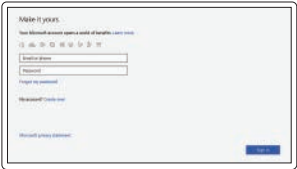

#### **Sign in to your Microsoft account or create a local account**

Přihlaste se k účtu Microsoft nebo vytvořte místní účet Prihláste sa k svojmu kontu Microsoft

alebo vytvorte miestne konto

Jelentkezzen be Microsoft-fiókjába, vagy hozzon létre egy helyi fiókot

Zaloguj się do konta Microsoft lub utwórz konto lokalne.

## **Locate Dell apps**

Vyhledejte aplikace Dell. | Vyhľadajte aplikácie od spoločnosti Dell Dell-alkalmazások keresése | Odszukaj aplikacje firmy Dell

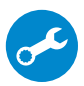

#### **SupportAssist Check and update your computer**

Zkontrolujte a aktualizujte počítač. Skontrolujte a aktualizujte počítač Ellenőrizze és frissítse számítógépét Sprawdź i zaktualizuj komputer

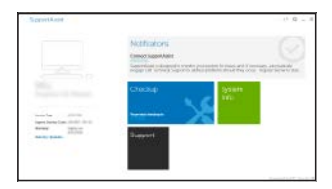

## **Features**

Vlastnosti | Funkcie | Jellemzők | Funkcje

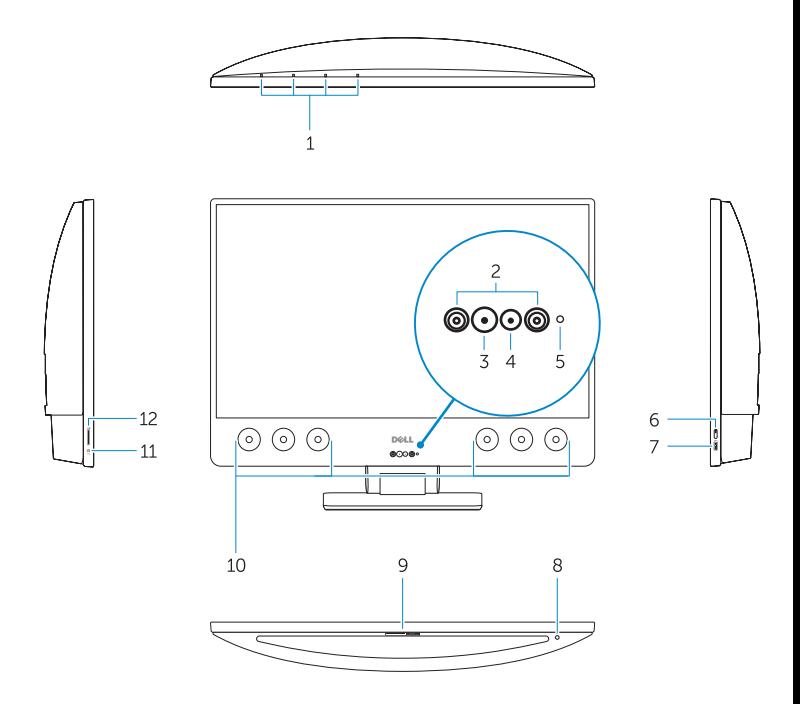

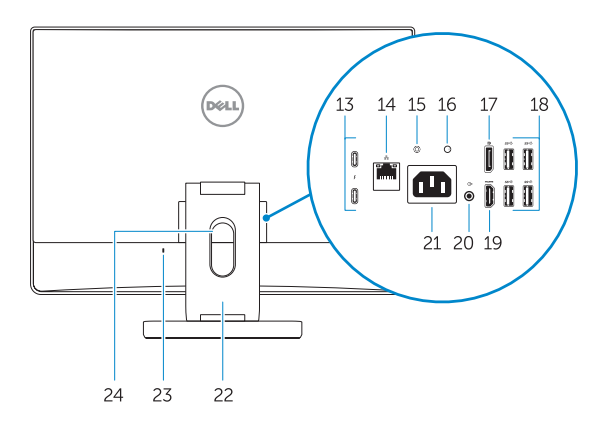

- **1.** Array microphones
- **2.** Infrared emitters
- **3.** Infrared camera
- **4.** Camera
- **5.** Camera status light
- **6.** Power button
- **7.** USB 3.0 port with PowerShare
- **8.** Display Built-in Self Test button
- **9.** Service Tag label
- **10.** Speakers
- **11.** Headset port
- **12.** SD card slot
- **13.** Thunderbolt 3 (USB Type-C) ports
- **14.** Network port
- **15.** Power supply diagnostic button
- **16.** Power supply diagnostic light
- **17.** DisplayPort
- **18.** USB 3.0 ports
- **19.** HDMI port
- **20.** Line-out port
- **21.** Power connector port
- **22.** Stand
- **23.** Kensington cable slot
- **24.** Cable route slot
- **1.** Digitální mikrofony
- **2.** Infračervené emitory
- **3.** Infračervená kamera
- **4.** Kamera
- **5.** Kontrolka stavu kamery
- **6.** Tlačítko napájení
- **7.** Port USB 3.0 s technologií PowerShare
- **8.** Tlačítko automatického integrovaného testu displeje
- **9.** Štítek s výrobním číslem
- **10.** Reproduktory
- **11.** Port náhlavní soupravy
- **12.** slot karty SD
- **13.** Porty Thunderbolt 3 (USB Type-C)
- **14.** Síťový port
- **15.** Tlačítko diagnostiky zdroje napájení
	- **1.** Priestorové mikrofóny
- **2.** Vysielače infračervených vĺn
- **3.** Infračervená kamera
- **4.** Kamera
- **5.** Kontrolka stavu kamery
- **6.** Tlačidlo napájania
- **7.** Port USB 3.0 s podporou PowerShare
- **8.** Vstavané autotestovacie tlačidlo displeja
- **9.** Etiketa servisného štítka
- **10.** Reproduktory
- **11.** Port náhlavnej súpravy
- **12.** Zásuvka pre kartu SD
- **13.** Porty Thunderbolt 3 (USB typu C)
- **14.** Sieťový port
- **15.** Diagnostické tlačidlo zdroja napájania
- **16.** Kontrolka diagnostiky zdroje napájení
- **17.** konektor DisplayPort
- **18.** dva porty USB 3.0
- **19.** Port HDMI
- **20.** Port výstupu zvuku
- **21.** Port konektoru napájení
- **22.** Stojan
- **23.** Slot kabelu Kensington
- **24.** Slot směrování kabelu

- **16.** Diagnostické svetlo napájania
- **17.** DisplayPort
- **18.** Porty USB 3.0
- **19.** Port HDMI
- **20.** Port zvukového výstupu
- **21.** Port konektora napájania
- **22.** Podstavec
- **23.** Otvor na kábel Kensington
- **24.** Otvor na vedenie káblov
- **1.** Tömbmikrofonok
- **2.** Infravörös jeladók
- **3.** Infravörös kamera
- **4.** Kamera
- **5.** Kamera állapotjelzője
- **6.** Bekapcsológomb
- **7.** USB 3.0-port PowerShare-funkcióval
- **8.** A kijelző beépített tesztelőgombja
- **9.** Szervizcímke
- **10.** Hangszórók
- **11.** Headsetport
- **12.** SD kártyafoglalat
- **13.** Thunderbolt 3 (USB Type-C) portok
- **14.** Hálózati port
- **15.** Tápegység-diagnosztika gomb
- **1.** Mikrofony kierunkowe
- **2.** Emitery podczerwieni
- **3.** Kamer na podczerwień
- **4.** Kamera
- **5.** Lampka stanu kamery
- **6.** Przycisk zasilania
- **7.** Port USB 3.0 z funkcja PowerShare
- **8.** Wbudowany przycisk autotestu wyświetlacza
- **9.** Etykieta ze znacznikiem serwisowym
- **10.** Głośniki
- **11.** Gniazdo słuchawek
- 12. aniazdo karty SD
- **13.** Porty Thunderbolt 3 (USB Type-C)
- **14.** Złącze sieciowe
- **15.** Przycisk diagnostyki zasilania
- **16.** Tápegység diagnosztizáló fény
- **17.** DisplayPort
- **18.** USB 3.0 portok
- **19.** HDMI-Port
- 20. Vonalkimeneti csatlakozóalizat
- **21.** Tápcsatlakozóport
- **22.** Állvány
- **23.** Csatlakozó Kensington-zárhoz
- **24.** Kábelelvezető nyílás

- **16.** Lampka diagnostyki zasilania
- **17.** Złącze DisplayPort
- **18.** Porty USB 3.0
- **19.** Złącze HDMI
- **20.** Złącze wyjścia liniowego
- **21.** Gniazdo zasilacza
- **22.** Podstawka
- 23. Gniazdo linki zabezpieczającej Kensington
- **24.** Otwór na kabel